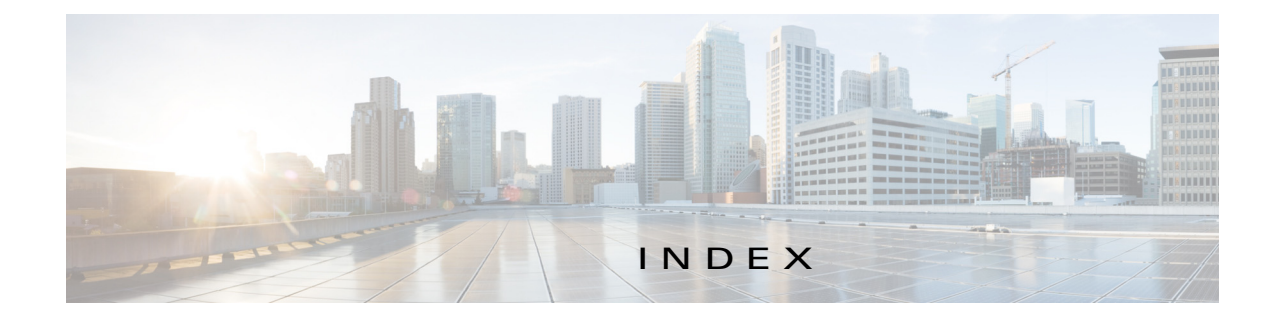

# A

 $\Gamma$ 

accessing, Cisco Fog Director **3-1** adding app **4-8** app link **4-28** cartridge **7-2** device **5-8** app adding **4-8** available **4-3** backing up **4-30** description description **4-21** updating **4-21** device information about **5-6** exporting **4-30** icon description **4-21** updating **4-21** importing **4-30** installed **4-2** installing options **4-11** procedure **4-12** lifecycle **1-2** link adding **4-28** deleting **4-28** description **4-28** updating **4-28** log, viewing **4-34, 5-7** managed state **3-3**

managing available **4-3** installed **4-2** unpublished **4-5** monitoring **4-31, 4-33** publishing **4-10** reconfiguring from Devices View page **4-27** options **4-22** procedure **4-24** release notes description **4-21** updating **4-21** removing from Cisco Fog Director **4-20** from device **4-18, 5-13** restoring **4-30** reverting published app **4-20** unpublished app **4-20** starting on device **5-12** status Failed **4-2** In Progress **4-2** Running **4-2** Stopped **4-2** stopping on device **5-12, 5-13** troubleshooting **3-4** uninstalling options **4-17** procedure **4-18** unmanaged state **3-3** unpublished **4-5**

unpublishing **4-10** upgrading **4-19** uploading **4-8** App Configuration page **4-6** Apps area, on Device Details page **5-6** APPS tab **4-1** Apps View page accessing **4-1** Available Apps area App Edit view **4-3, 4-4** App Install view **4-3** description **4-1, 4-3** Installed Apps area **4-1, 4-2** Unpublished Apps area **4-1, 4-5** attributes, editing for device **5-11** Available Apps area, on Apps View page App Edit view **4-3, 4-4** App Install view **4-3** description **4-1, 4-3**

## B

baking up, app **4-30** browser guidelines for using **3-1** supported **3-1**

## C

cartridge adding **7-2** deleting **5-14, 7-2** description **7-1** Cartridges page description **7-1** Cartridges page, accessing **7-1** CARTRIDGES tab **7-1**

Cisco Fog Director accessing **3-1** DHCP configuration for **2-4** exiting **3-2** Fog Director ID, default **3-2** installing in VMware Fusion **2-3** in VMware Player **2-2** in VMware vSphere **2-1** logging in to **3-1** logging out of **3-2** overview **1-1** password changing **3-2** default **3-2** processes **3-5** removing app from **4-20** system requirements of VM host **2-1** timeout period **3-1** troubleshooting **3-4** Cisco IOS **1-1** configuring, app link **4-28**

### D

DCHP, configuration for Cisco Fog Director **2-4** debug log, Cisco Fog Director creating **6-1** downloading **6-2** managing **6-1** deleting app link **4-28** cartridge **5-14, 7-2** device **5-11** description, for app description **4-21** updating **4-21** device

ן

adding **5-8**

attributes, editing **5-11** deleting **5-11** description **5-1** import file creating **5-9** importing **5-10** importing **5-9** log downloading **5-6, 5-15** viewing **5-6, 5-15** removing app from **4-18, 5-13** starting app on **5-12** stopping app on **5-12, 5-13** tags adding **5-12** description **5-12** removing **5-12** troubleshooting **3-4, 5-15** Device Details area, on Device Details page **5-5** Device Details page Apps area **5-6** Device Details area **5-5** DEVICES tab **5-1** Devices View page **5-1** downloading Cisco Fog Director debug log **6-2** device log **5-15** tech support logs **5-15**

## E

exporting apps **4-30**

#### F

 $\Gamma$ 

Failed status **4-2** flash storage **1-2** Fog Director ID, default **3-2**

### I

icon, for app description **4-21** updating **4-21** import file creating **5-9** importing **5-10** importing app **4-30** device **5-9** In Progress status **4-2** Installed Apps area, on Apps View page **4-1, 4-2** installing app options **4-11** procedure **4-12** Cisco Fog Director in VMware Fusion **2-3** in VMware Player **2-2** in VMware vSphere **2-1**

### L

lifecycle, of app **1-2** link, for app adding **4-28** deleting **4-28** description **4-28** updating **4-28** log app **3-4, 4-34, 5-7** Cisco Fog Director **3-4** Cisco Fog Director debug creating **6-1** downloading **6-2** managing **6-1** device **3-4** downloading **5-6, 5-15**

**Cisco Fog Director Reference Guide, Release 1.0**

viewing **5-6, 5-15** logging in, to Cisco Fog Director **3-1** logging out, of Cisco Fog Director **3-2**

#### M

managed state, of app **3-3** monitoring app detailed information **4-33** general information **4-31** overview **4-31**

### P

password changing **3-2** default **3-2** processes Cisco Fog Director **3-5** displaying status **3-5** starting **3-5** stopping **3-5** publishing app **4-10**

## R

reconfiguring app parameters from Devices View page **4-27** options **4-22** procedure **4-24** release notes, for app description **4-21** updating **4-21** removing app from device **5-13** resource profile, description **4-22** restoring **4-30** retry action **4-29** RETRY NOW button **4-29**

reverting app published **4-20** unpublished **4-20** Running status **4-2**

#### S

Settings page accessing **6-1** options **6-1** SETTINGS tab **6-1** starting app on device **5-12** status, of app Failed **4-2** In Progress **4-2** Running **4-2** Stopped **4-2** Stopped status **4-2** stopping app on device **5-12, 5-13** system requirements, VM host for Cisco Fog Director **2-1**

### T

tab APPS **4-1** CARTRIDGES **7-1** DEVICES **5-1** SETTINGS **6-1** tags adding **5-12** description **5-12** removing **5-12** tech support logs, downloading **5-6, 5-15** timeout period, for Cisco Fog Director **3-1** troubleshooting app **3-4** Cisco Fog Director **3-4** device **3-4, 5-15**

ן

## U

uninstalling app options **4-17** procedure **4-18** unmanaged state, of app **3-3** Unpublished Apps area, on Apps View page **4-1, 4-5** unpublishing app **4-10** updating app link **4-28** upgrading app **4-19** uploading app **4-8**

# $\overline{\vee}$

 $\overline{\phantom{a}}$ 

VMware

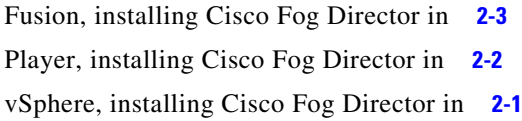

**Index**

 $\mathbf I$ 

 $\mathsf I$ 

П